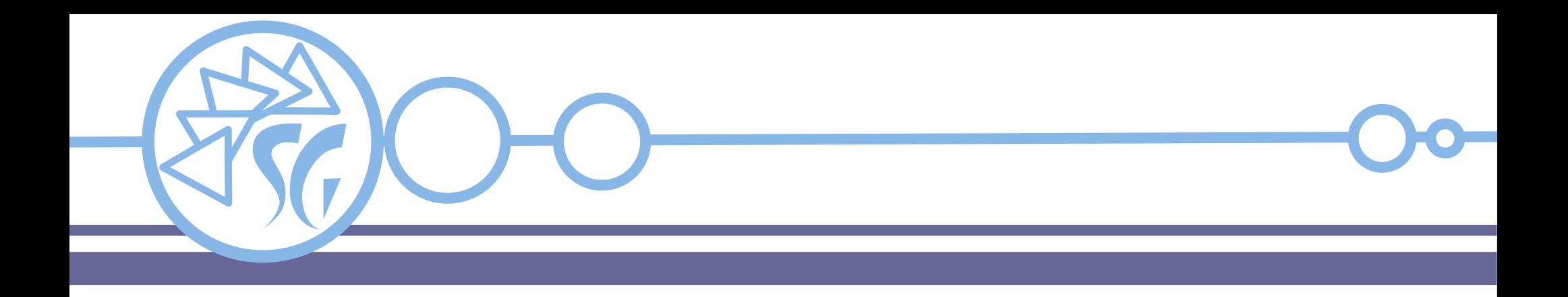

# **Selenium IDE**

# **Ing. Simone Giustetti www.giustetti.net**

Interfaccia grafica che si installa su un browser.

Pensata per utenti non programmatori.

Consente di registrare, salvare ed eseguire test di applicazioni web mediante mouse e tastiera.

Tutti i test sono eseguiti direttamente sul browser.

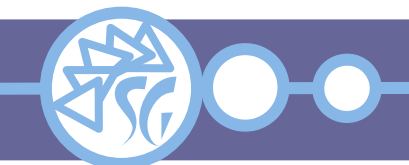

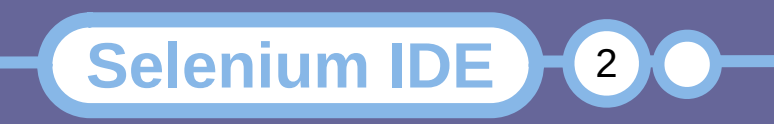

# **Selenium IDE**

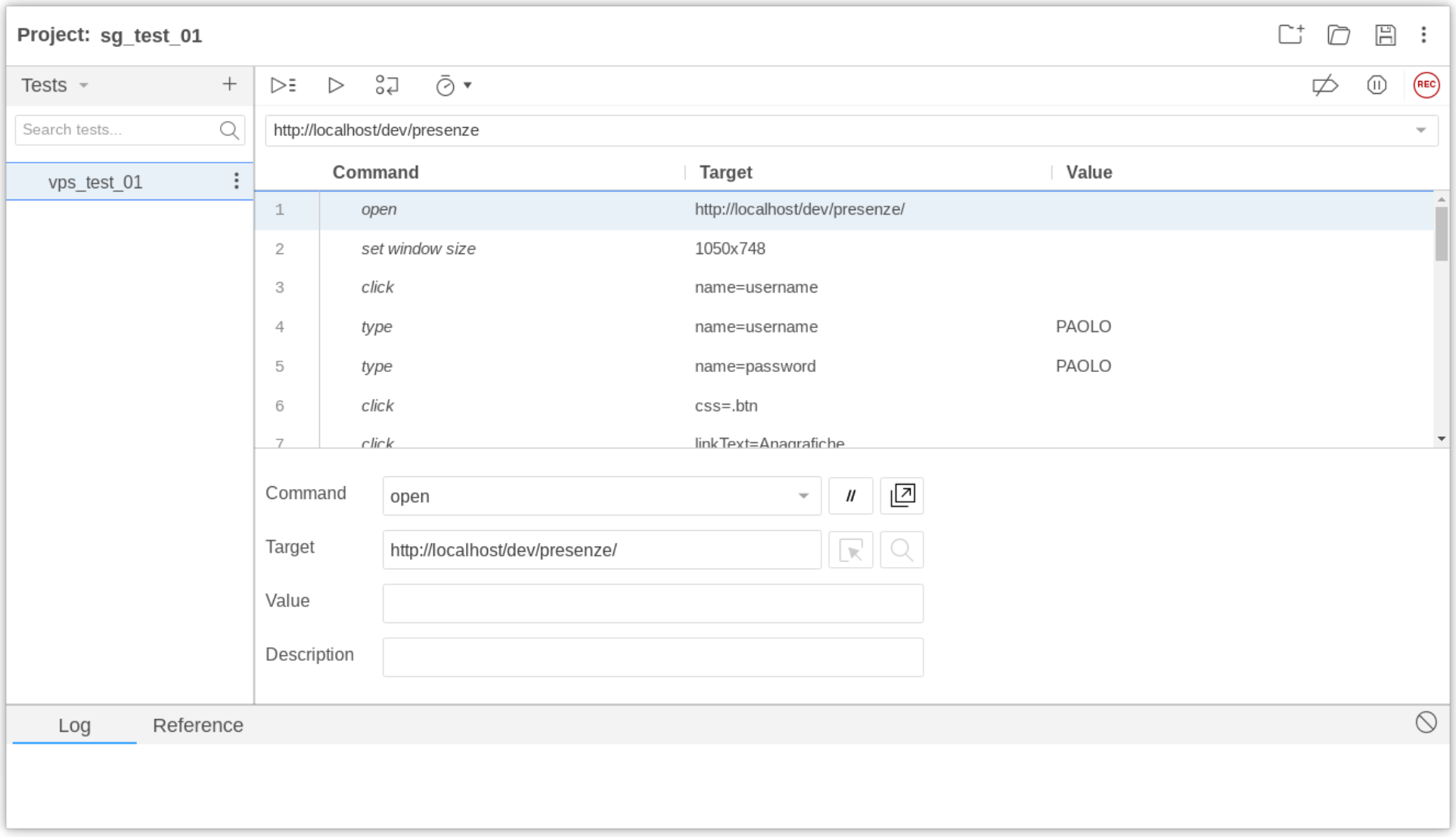

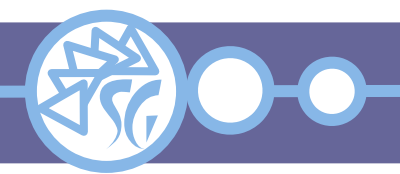

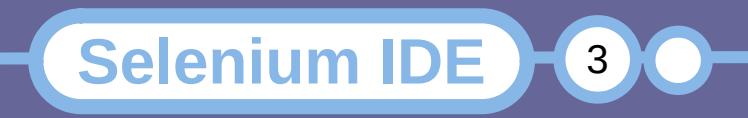

### **Installazione**

Selenium IDE è distribuito come un componente di un browser.

Esiste sotto forma di:

- Estensione per Chrome.
- Add-on per Firefox.

**Chrome**: chrome://extensions

**Firefox**: about:addons

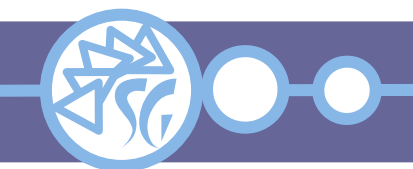

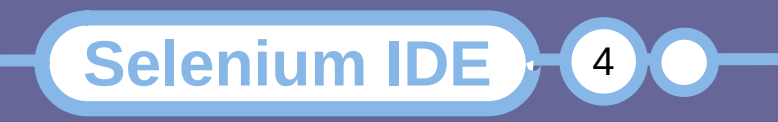

Prima di poter registrare un test, è necessario impostare lo **URL** dell'applicazione che si andrà a testare.

- Fare click sul pulsante "**REC**".
- Verrà aperta una finestra del browser che punta allo URL impostato.
- Eseguire tutte le interazioni come se si stesse navigando il sito.

**Selenium IDE** 

- Fermare la registrazione.
- Salvare il test registrato.

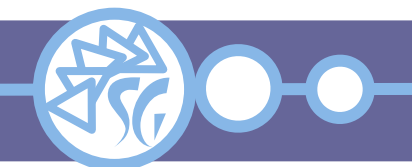

I **test** possono essere salvati in appositi file aventi estensione **\*.side**.

Le **suite dei test** posso essere esportate in un linguaggio di programmazione tra:

- $\cdot$  C# + NUnit
- $\cdot$  C# + xUnit
- Java + JUnit
- JavaScript + Mocha
- $\cdot$  Python + pytest
- Ruby + RSpec

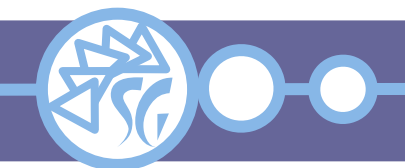

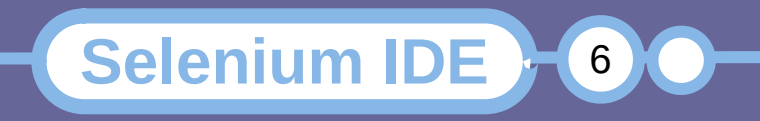

I comandi di Selenium IDE ricadono in 3 categorie:

- **Azioni**: Cambiano lo stato dell'applicazione;
- **Controlli**: Verificano lo stato dell'applicazione e immagazzinano la risposta;
- **Affermazioni**: Eseguono comparazioni tra stato atteso e rilevato.

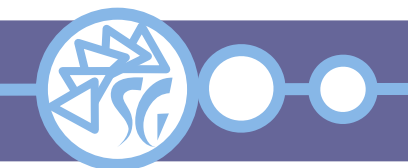

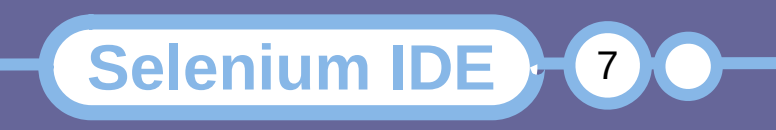

Le affermazioni utilizzabili in Selenium IDE ricadono in 3 categorie:

- **Assert**: Causa la terminazione immediata dello script in caso di test fallito;
- Verify: Consente di proseguire lo script in caso di test fallito;
- **Wait for**: Attende che una condizione sia verificata prima di proseguire con il passo successivo dello script.

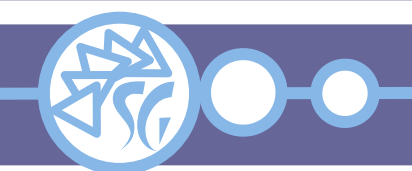

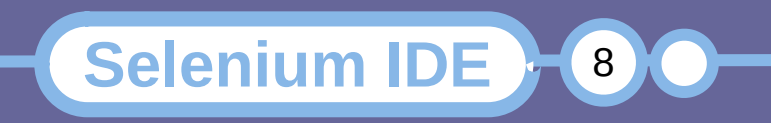

# **Alcuni Comandi di Uso Comune**

**Selenium IDE** 

- assertElementPresent, verifyElementPresent;
- assertTextPresent, verifyTextPresent;
- assertTitle, VerifyTitle;
- chooseOkOnNextConfirmation, chooseCancelOnNextConfirmation;
- click, clickAt, clickAndWait:
- open;
- type, typeKeys, sendKeys;
- waitForElementPresent;
- waitForPageToLoad.

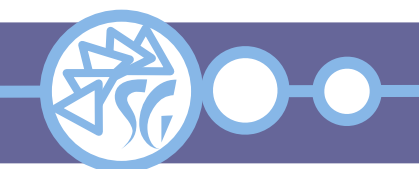

Selenium IDE dispone di comandi in grado di controllare il flusso di un test.

if else if else end

Le condizioni possono essere espresse nella forma di codice JavaScript.

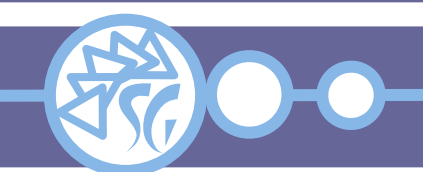

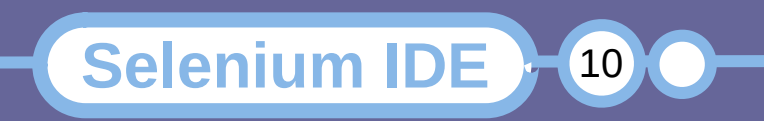

È possibile definire e popolare variabili mediante le istruzioni **store**<...>:

- **store**: Salva una stringa di testo in una variabile;
- store attribute: Salva il valore a cui è impostato l'attributo di un elemento;

**Selenium IDE** 

- store text: Salva il testo di un elemento;
- **store title**: Salva il titolo della pagina;
- **store value**: Salva il valore di un elemento.

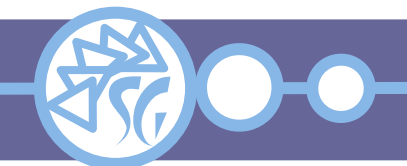

### **Risultati di uno Script**

È possibile eseguire script JavaScript e salvare i risultati in variabili.

Gli script possono essere richiamati mediante i comandi:

execute script execute async script

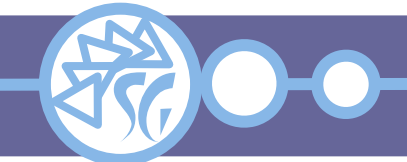

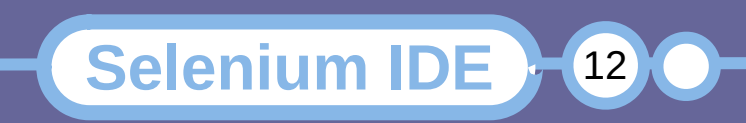

### **Cicli**

È possibile eseguire parti di un test più volte utilizzando apposite istruzioni:

times … end (for) do … repeat if while … end for each … end

Cicli ed istruzioni condizionali possono essere annidati.

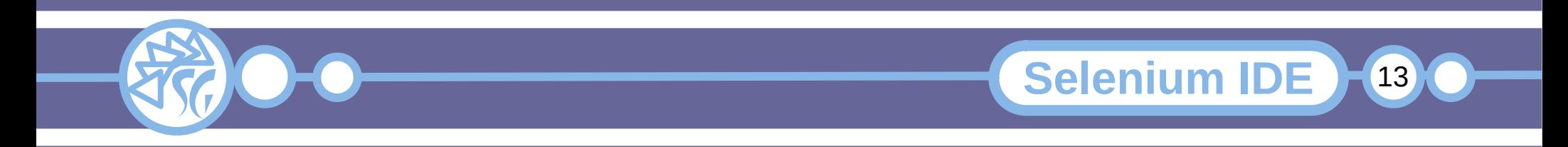

Esiste una interfaccia a riga di comando per Selenium IDE che si chiama **Command-line Runner**.

Consente di eseguire test senza appoggiarsi al browser.

Può eseguire test su più browser in parallelo.

Deve essere installato indipendentemente da IDE.

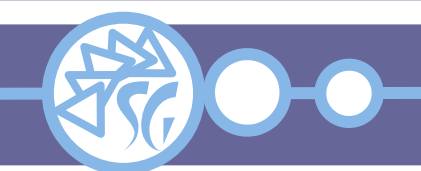

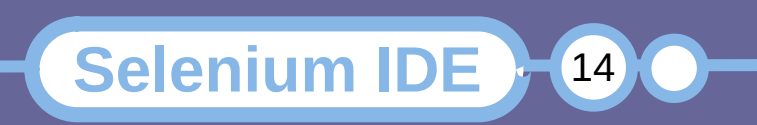

Selenium CLR necessita la presenza di **NodeJS** sulla macchina e di **npm** o altro gestore di pacchetti JavaScript.

- Per installare CLR per l'intero sistema:
- npm install *-g* selenium-side-runner
- Per installare CLR in un singolo progetto:

npm install selenium-side-runner

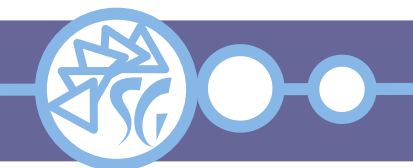

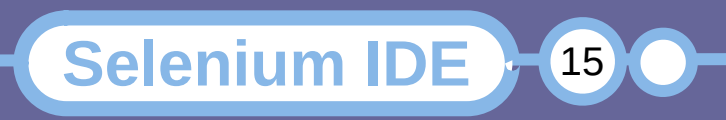

Selenium CLR necessita dei driver per i singoli browser al fine di eseguire i test localmente.

npm install *-g* chromedriver npm install *-g* edgedriver npm install *-g* geckodriver (FireFox) npm install *-g* iedriver

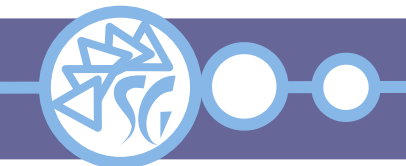

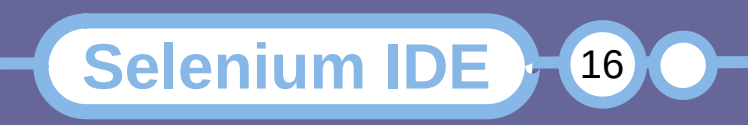

I test possono essere controllati mediante il comando **selenium-side-runner**.

selenium-side-runner <path>/<file>.side

È possibile utilizzare i caratteri speciali per lanciare molti test in parallelo aprendo più finestre del browser:

selenium-side-runner <path>/\*.side

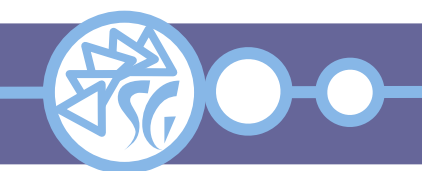

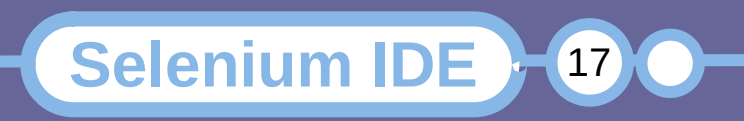

**Selenium-side-runner** esegue automaticamente i test per tutti i browser. È possibile limitarsi all'uso di un singolo browser mediante l'opzione *-c*.

selenium-side-runner *-c* "browserName=chrome" selenium-side-runner *-c* "browserName='internet explorer'" selenium-side-runner *-c* "browserName=edge" selenium-side-runner *-c* "browserName=firefox" selenium-side-runner *-c* "browserName=safari"

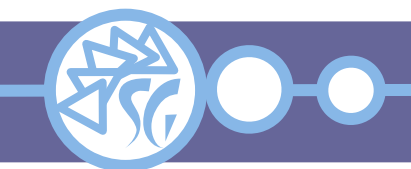

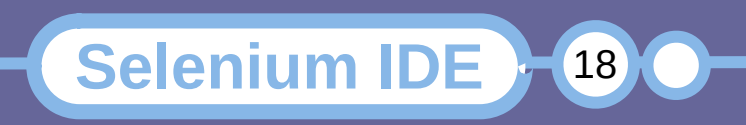

**Selenium-side-runner** salva gli esiti dei test in appositi file aventi formato **json**. Per imporre la cartella ove salvare i file si usa l'opzione *-o* (*--output-directory*).

selenium-side-runner -o <path>/<directory>

#### Es:

selenium-side-runner *-c* "browserName=firefox" *-o* /tmp/ ./studiosg\_test.side

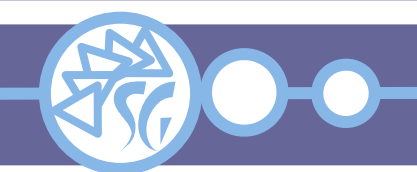

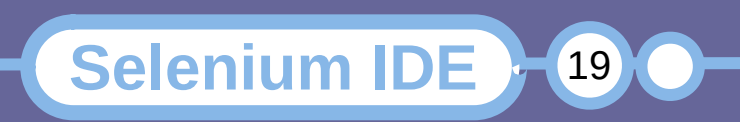

Il formato dei rapporti ottenuti dai test può essere impostato con l'opzione *--output-format*. I formati supportati sono:

- jest (JSON);
- junit (XML. Deprecato in Selenium 4).

# Es:

selenium-side-runner *-c* "browserName=firefox" *-o* /tmp/ ./studiosg\_test.side *--output-format* junit

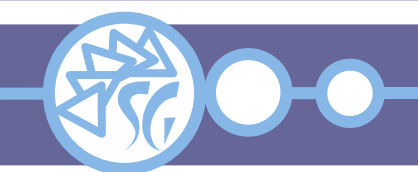

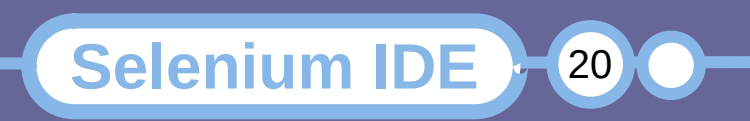

Per eseguire i test su macchine remote attraverso **Selenium Grid**, imporre lo URL del server mediante l'opzione *-s* (*--server*).

# selenium-side-runner \

 *--server* http://localhost:4444/wd/hub \ -c "browserName='internet explorer' \ version='11.0' \ platform='Windows 8.1'" \ <test>.side

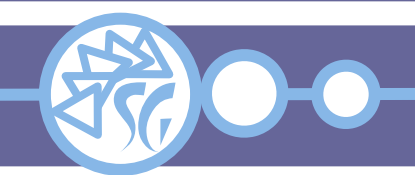

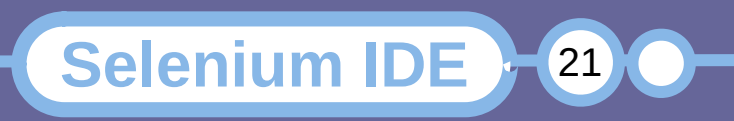

È possibile salvare le opzioni della riga di comando in un file di configurazione.

Esistono 2 tipologie di file di configurazione:

- Un file chiamato *.side.yml* nella cartella da cui sono avviati i test. Il file verrà caricato automaticamente dal browser.
- Un file in formato YAML impostato mediante l'opzione *--config-file.* La presenza dell'opzione comporta che il file *.side.yml* venga ignorato.

**Selenium IDE** 

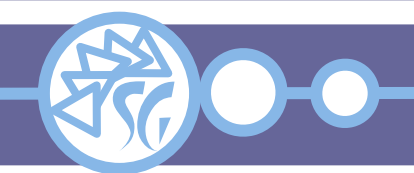

capabilities: browserName: "firefox" baseUrl: "https://www.studiosg.net" server: "http://localhost:4444/wd/hub"

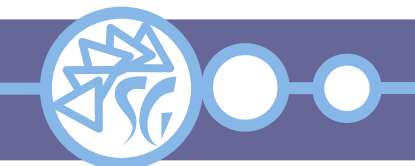

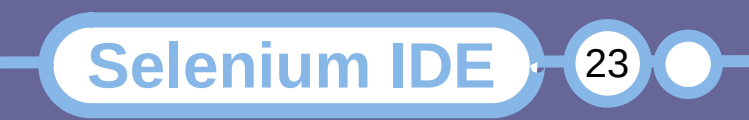

# **Informazioni & Licenze**

#### LICENZA

Salvo dove altrimenti specificato grafica, immagini e testo della presente opera sono © Simone Giustetti. L'opera può essere ridistribuita per fini non commerciali secondo i termini della licenza: Creative Commons Attribuzione - Non commerciale - Condividi allo stesso modo 4.0 Internazionale

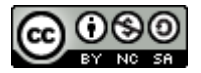

È possibile richiedere versioni rilasciate sotto diversa licenza scrivendo all'indirizzo: studiosg@giustetti.net

#### TRADEMARK

- FreeBSD è un trademark di The FreeBSD Foundation.
- Linux è un trademark di Linus Torvalds.
- Macintosh, OS X e Mac OS X sono tutti trademark di Apple Corporation.
- MariaDB è un trademark di MariaDB Corporation Ab.
- MySQL è un trademark di Oracle Corporation.
- Selenium è un trademark di Software Freedom Conservancy.
- UNIX è un trademark di The Open Group.
- Windows e Microsoft SQL Server sono trademark di Microsoft Corporation.
- Alcuni algoritmi crittografici citati nella presente opera potrebbero essere protetti da trademark.

Si prega di segnalare eventuali errori od omissioni al seguente indirizzo: studiosg@giustetti.net

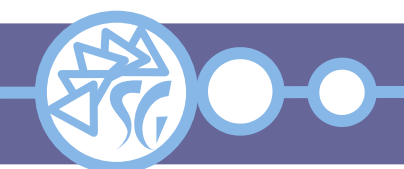

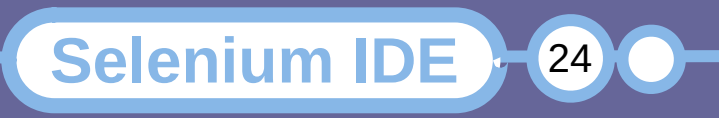